# CBS250 또는 CBS350 Series 스위치에서 Smartports 문제 해결

목표:

이 문서의 목적은 Smartport 기능이 스위치에 문제를 일으킬 경우 이를 식별, 문제 해결 및 비활성화하는 방법을 보여 주는 것입니다.

적용 가능한 디바이스 | 소프트웨어 버전

- CBS250 시리즈 | 3.1 <u>[최신 다운로드](https://software.cisco.com/download/home/286282046)</u>
- CBS350 시리즈 | 3.1 <u>[최신 다운로드](https://software.cisco.com/download/home/286282046)</u>
- SX550X 시리즈 | 3.1 <u>[최신 다운로드](https://software.cisco.com/download/home/286282046)</u>

## 소개

CBS250 또는 CBS350 스위치에 Smartport 기능이 포함되어 있다는 사실을 알고 계십 니까?

이 Smartport 기능은 연결하려는 장치 유형에 따라 스위치 포트에 사전 구성된 설정을 적용합니다.Auto Smartport를 사용하면 디바이스가 탐지될 때 스위치에서 이러한 컨피 그레이션을 인터페이스에 자동으로 적용할 수 있습니다.

Smartports에는 다음에 대한 사전 설정이 있습니다.

- 프린터
- 데스크톱
- 게스트
- 서버
- <u>호스트</u>
- IP 카메라
- IP 전화
- IP Phone + 데스크톱
- 스위치
- ∙ 라우터
- ∙ 무선 액세스 포인트

Smartport는 시간을 크게 절약할 수 있지만 설정을 변경해야 하는 경우가 있을 수 있습 니다.경우에 따라 Smartport 기능을 비활성화하고 계속 진행하면 더 쉽습니다!잘 모르겠 나요?자세한 내용은 이 문서를 참조하십시오.

이 문서에서는 다음과 같은 질문에 답변합니다.

• <u>Smartport 기능이 활성화되어 있습니까?</u>

- <u>Smartport 기능이 활성화되어 있지만 작동하지 않는 경우 어떻게 합니까?</u>
- <u>Smartport 기능을 비활성화하려면 어떻게 해야 합니까?</u>

먼저 Smartport 기능이 활성화되어 있는지 알아보겠습니다.

## Smartport 기능이 활성화되어 있습니까?

간단히 말하자면, 상황에 따라 다릅니다!

3.0.0.69(또는 이전) 펌웨어 버전이 있고 최신(2021년 3월 릴리스) 3.1 버전(또는 사용 가 능한 경우)으로 업그레이드하면 기본 설정은 Smartport 기능이 활성화된 상태로 유지됩 니다.

3.1 펌웨어 버전 이상의 스위치를 구매하는 경우 펌웨어의 Smartport 기능은 기본적으로 비활성화되어 있습니다.일부 고객은 Smartport 기능을 반드시 사용하지 않으려는 경우 도 있고, 연결 문제가 발생했고, 고객은 이 기능이 활성화되었음을 인식하지 못했기 때 문에 이러한 변경이 이루어졌습니다.

이 기능이 활성화되어 있는지 확실하지 않으면 확인할 수 있습니다.Smartport > Properties로 이동합니다.이 위치에서 Smartport 설정을 보거나 선택을 선택한 경우 기 능을 비활성화할 수 있습니다.

펌웨어 업그레이드에 대한 자세한 단계를 보려면 [Upgrade Firmware on a Switch를 참](https://www.cisco.com/c/ko_kr/support/docs/smb/switches/Cisco-Business-Switching/kmgmt-2524-upgrade-firmware-web-ui-switch.html) [조하십시오](https://www.cisco.com/c/ko_kr/support/docs/smb/switches/Cisco-Business-Switching/kmgmt-2524-upgrade-firmware-web-ui-switch.html).

## Smartport 기능이 활성화되어 있지만 작동하지 않는 경우 어떻게 합니까? Ĩ

가능한 문제를 확인하려면 스위치에서 웹 사용자 인터페이스(UI)에 로그인합니다.

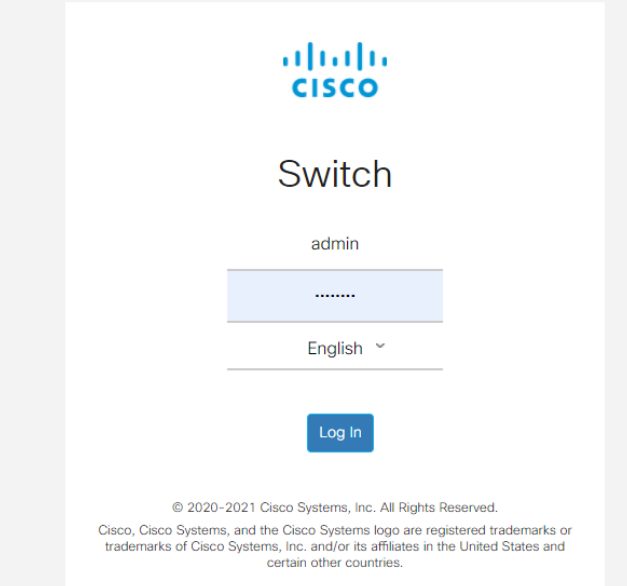

웹 UI에서 표시 모드를 기본에서 고급으로 변경합니다.화면 오른쪽 상단 모서리에 있습 니다.

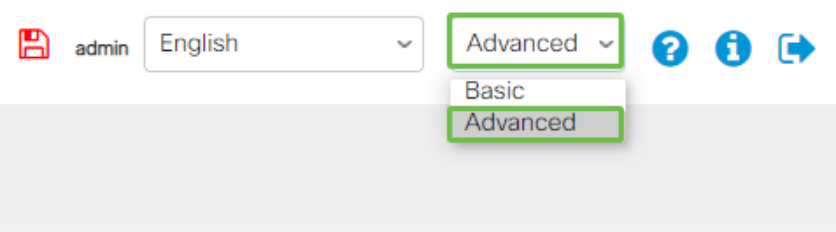

#### 검색 프로토콜 설정 확인

이 스위치를 사용하려면 Cisco CDP(Discovery Protocol) 및/또는 LLDP(Layer Link Discovery Protocol)를 활성화해야 합니다.이러한 프로토콜은 연결 디바이스 또는 네트 워크 장비 간에 식별 정보를 공유하며, 이를 통해 디바이스에서 디바이스 유형, 운영 체 제 버전, IP 주소, 컨피그레이션 및 기능을 스위치에 알릴 수 있습니다.CDP는 Cisco에만 해당되며 Cisco 이외의 장비를 검색하지 못할 수도 있습니다.CDP 및 LLDP 모두 기본적 으로 활성화되어 있으므로 수동으로 변경하지 않는 한 다음 섹션으로 이동할 수 있습니 다.

CDP와 LLDP를 다시 사용하도록 수동으로 변경해야 하는 경우 장비를 다시 시작하여 Smartport 기능이 지금 작동하는지 확인해야 합니다.**관리** 탭에서 확인할 수 있습니다.무 제가 해결되면 축하합니다!

디바이스가 CDP 또는 LLDP로 명확하게 식별되지 않으면 Smartport 기능을 비활성화하 여 문제를 해결할 수 있습니다.이 문서의 Smartports 비활성화 섹션으로 이동하려면 클 릭하십시오.

포트 구성 확인

1단계

관리로 이동합니다.

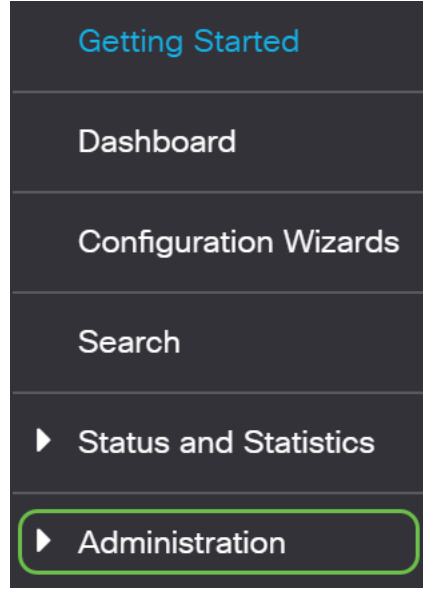

#### 2단계

아래로 스크롤하여 Logs(로그) > RAM Memory(RAM 메모리)를 선택합니다.

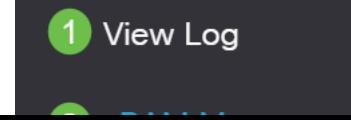

#### 디바이스 로그를 확인합니다.클래식 잠금에 배치된 포트 잠금 또는 사용자가 설정한 컨 피그레이션에서 생성되지 않은 항목을 찾습니다.또한 포트를 Disabled 또는 Down으로 배치할 수 있는 항목을 찾습니다.

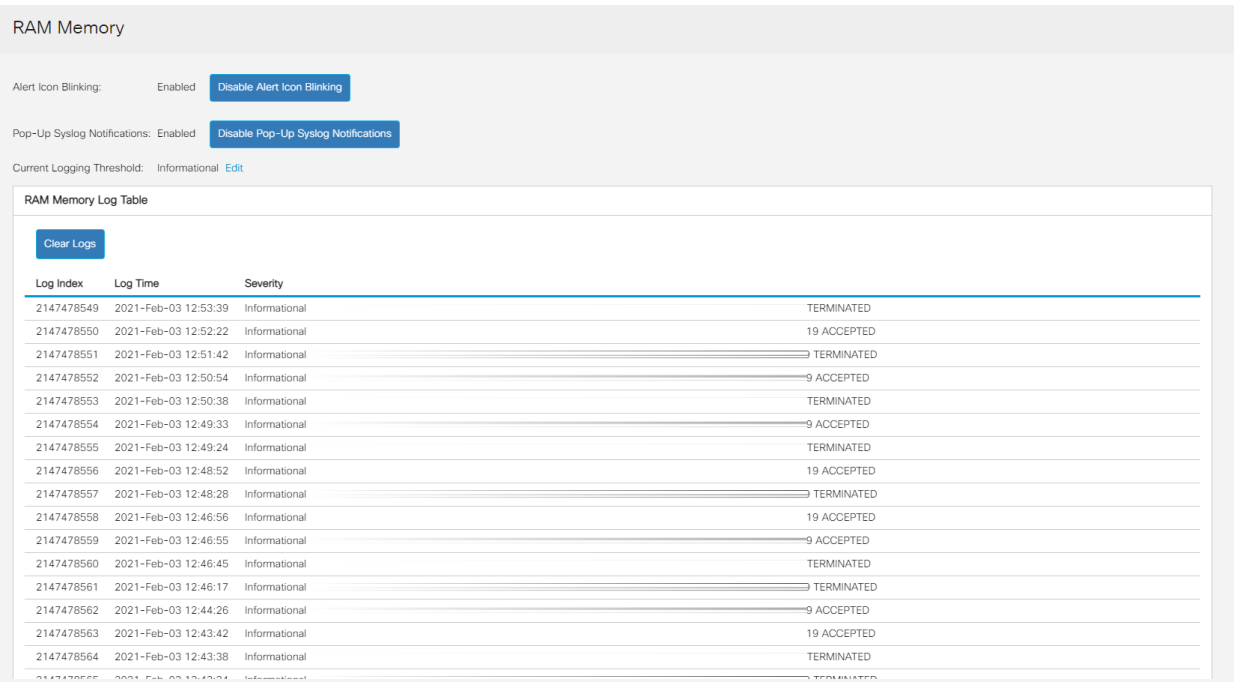

### 4단계

#### Administration(관리)으로 이동합니다.

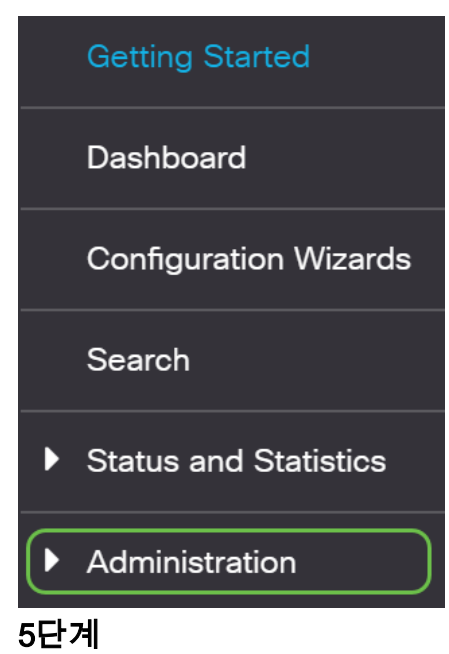

아래로 스크롤하여 Discovery - CDP > CDP Neighbor Information을 선택합니다.

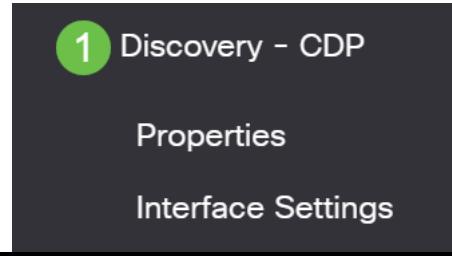

#### 스위치에 연결된 Cisco 디바이스이거나 그렇지 않을 수 있는 디바이스를 확인합니다.올 바른 디바이스이며 IP 주소가 올바른지 확인합니다.

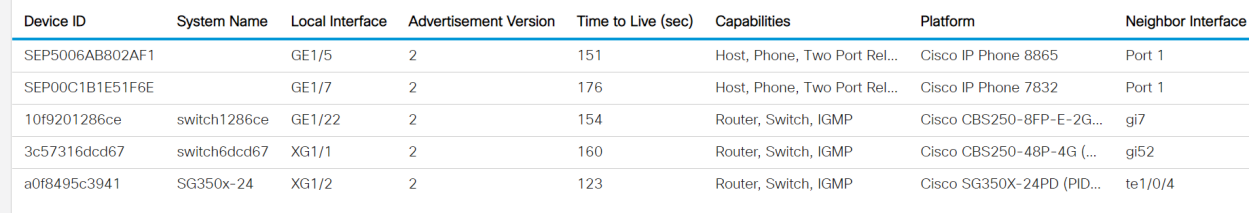

#### 7단계

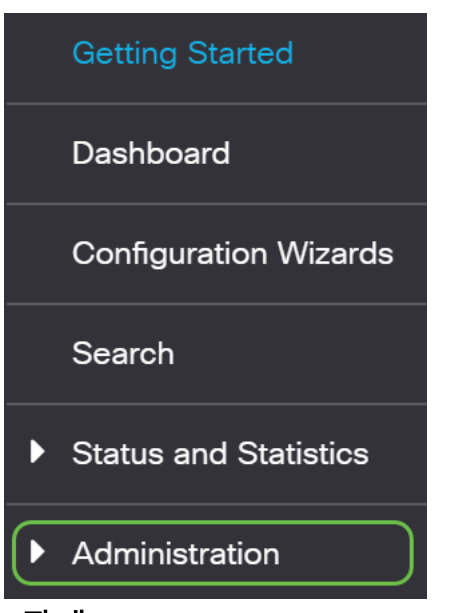

Administration(관리)을 클릭합니다.

#### 8단계

Discovery - CDP > CDP Neighbor Information을 선택합니다.

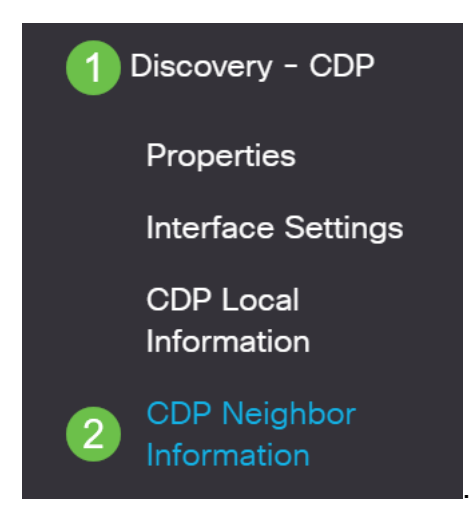

#### 9단계

사용 가능한 CDP 정보를 확인합니다.여전히 연결 문제가 있는 경우 다음 섹션의 단계에 따라 Smartport 기능을 비활성화합니다.

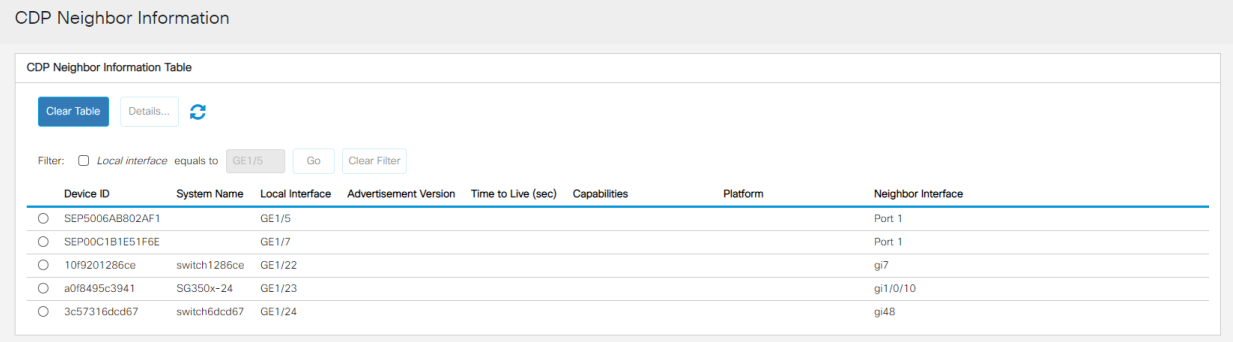

## 포트 보안 확인

#### 1단계

#### Security(보안)로 이동합니다.

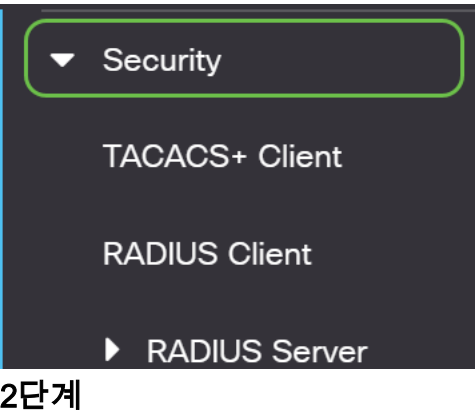

아래로 스크롤하여 Port Security를 선택합니다.

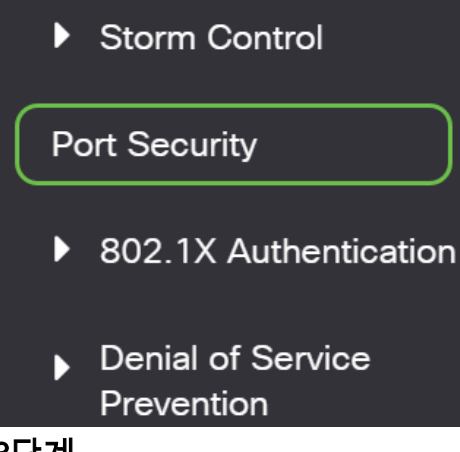

#### 3단계

Port Security(포트 보안) 페이지에서 Classic Lock에 없는 포트를 확인합니다.각 포트의 기본값은 Classic Lock입니다.기본 잠금이 아닌 포트는 해당 포트의 디바이스 수에 제한 이 있으므로 연결이 끊길 수 있습니다.이 설정을 구성하지 않은 경우 스마트 포트를 비 활성화하여 이 문제를 해결할 수 있습니다.

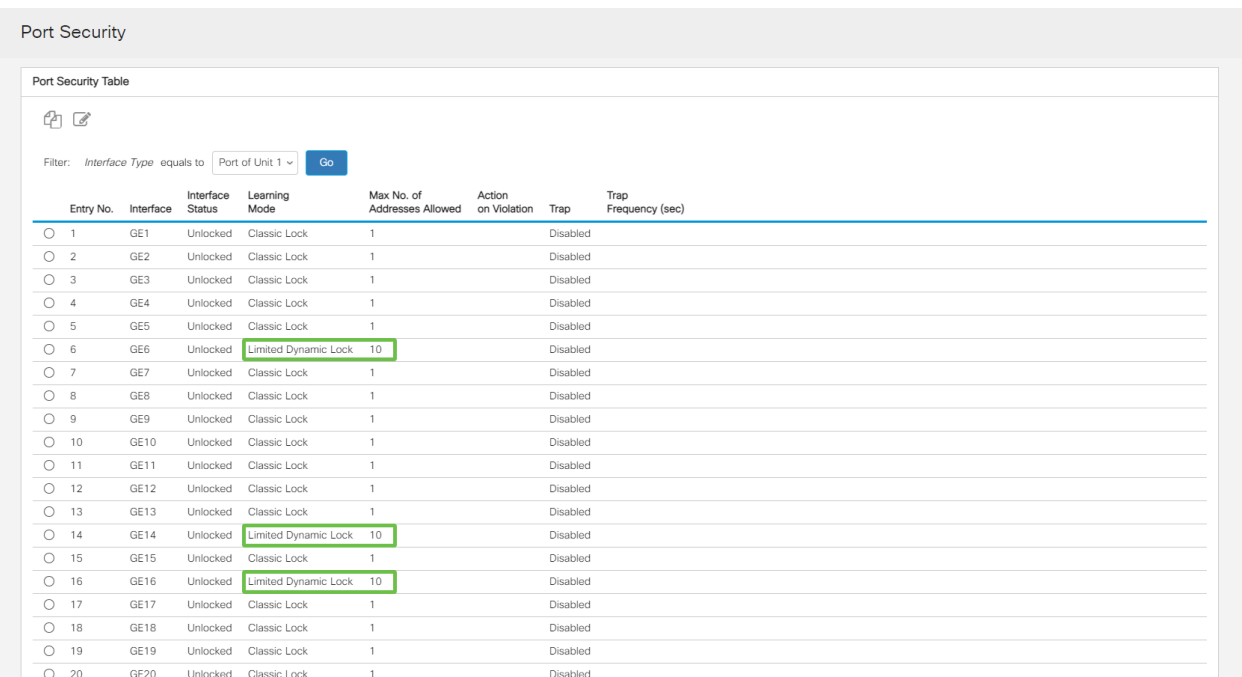

#### 4단계

Port Security(포트 보안)로 돌아가 모든 포트가 Classic Lock(클래식 잠금)으로 돌아오 고 네트워크 내 디바이스와의 연결을 확인합니다.

연결 끊기나 인터넷 문제가 발생한 경우 연결이 반환되었는지 확인합니다.포트 문제가 해결되지 않으면 이 문서의 다음 섹션에 설명된 대로 Smartport 기능을 비활성화할 수 있습니다.

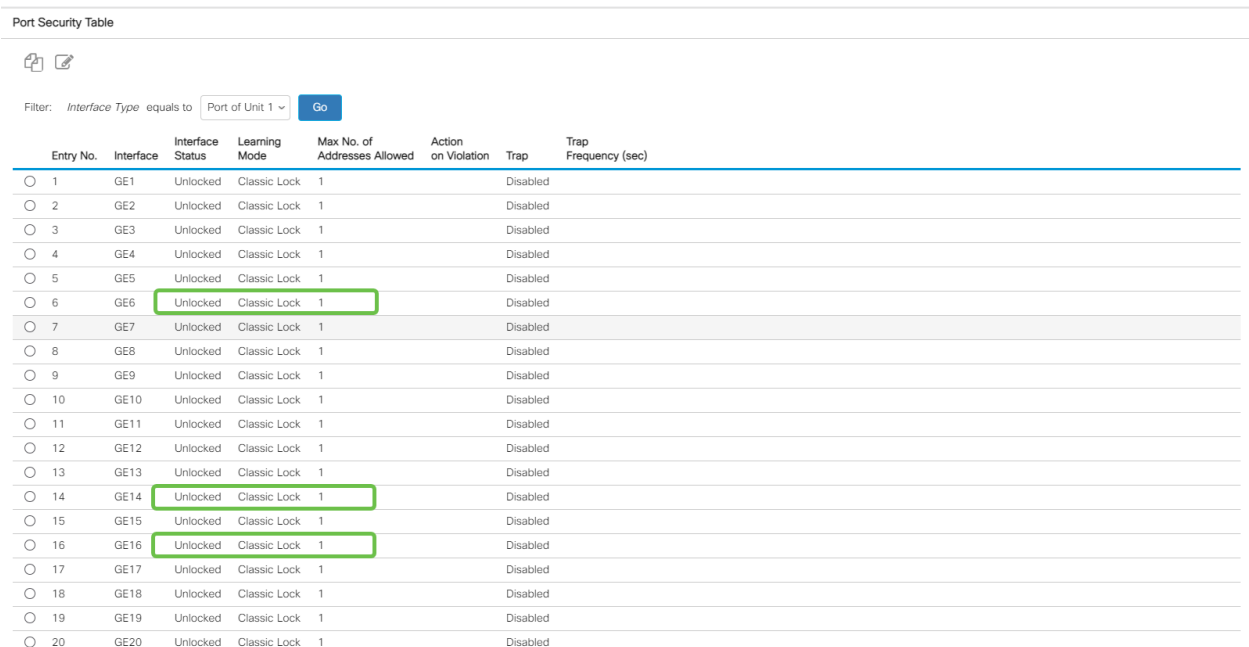

# Smartport 기능을 비활성화하려면 어떻게 해야 합니까?

## 1단계

Smartport > 속성을 선택합니다.

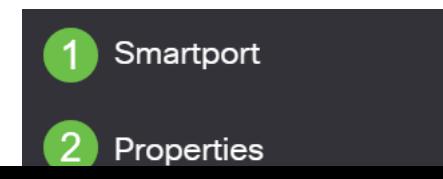

스위치에서 Smartport를 전역적으로 비활성화하려면 Administrative Auto Smartport 옆 에 있는 Disable을 선택합니다.Apply(적용) 버튼을 클릭합니다.

이렇게 하면 모든 인터페이스에서 Smartport가 비활성화되지만 수동 VLAN 컨피그레이 션에는 영향을 주지 않습니다.

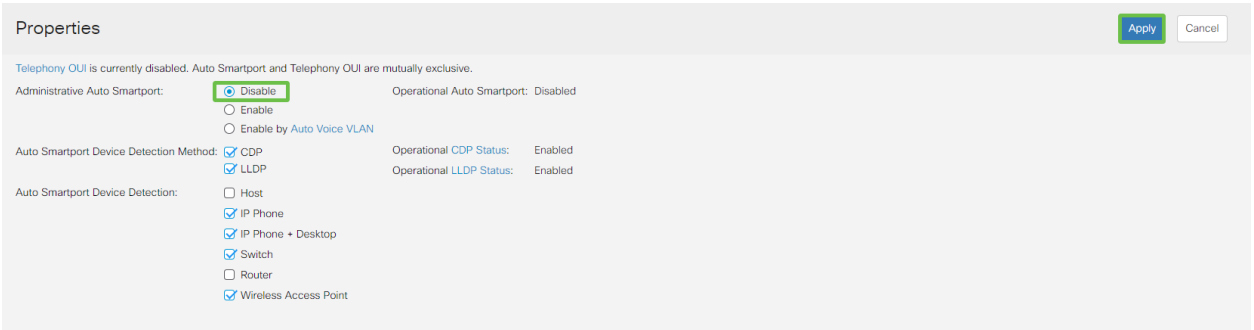

#### 결론:

이 문서에서는 네트워크에서 연결 문제가 발생할 때 Smartport 기능을 트러블슈팅하고 비활성화하는 방법을 학습했습니다.

CBS250 또는 CBS350 스위치에 대한 추가 기사를 찾고 계십니까?자세한 내용은 아래 링크를 참조하십시오.

[SNMP 설정](https://www.cisco.com/c/ko_kr/support/docs/smb/switches/Cisco-Business-Switching/kmgmt-2779-configure-simple-network-time-protocol-sntp-settings-on-a-sw-cbs.html) [SNMP 보기](https://www.cisco.com/c/ko_kr/support/docs/smb/switches/Cisco-Business-Switching/kmgmt-2513-configure-snmp-views-cbs.html) [SNMP 그룹](https://www.cisco.com/c/ko_kr/support/docs/smb/switches/Cisco-Business-Switching/kmgmt-2514-configure-snmp-groups-cbs.html) [DHCP 이미지 업그레이드](https://www.cisco.com/c/ko_kr/support/docs/smb/switches/Cisco-Business-Switching/kmgmt-2511-configure-dynamic-host-configuration-protocol-dhcp-cbs.html) [비밀번호 강도](https://www.cisco.com/c/ko_kr/support/docs/smb/switches/Cisco-Business-Switching/kmgmt-2512-configure-password-strength-and-complexity-settings-cbs.html) [TCP 및 UDP 설정](https://www.cisco.com/c/ko_kr/support/docs/smb/switches/Cisco-Business-Switching/kmgmt-2515-configure-tcp-and-udp-cbs.html) [포트 보안](https://www.cisco.com/c/ko_kr/support/docs/smb/switches/Cisco-Business-Switching/kmgmt-2944-demonstration-port-security-default-changes.html) [시간 설정](https://www.cisco.com/c/ko_kr/support/docs/smb/switches/Cisco-Business-Switching/2525-2543-configure-system-time-settings-cbs.html) [펌웨어 업그레이드](https://www.cisco.com/c/ko_kr/support/docs/smb/switches/Cisco-Business-Switching/kmgmt-2524-2545-upgrade-firmware-cbs.html) [Smartport 모범 사례](https://www.cisco.com/c/ko_kr/support/docs/smb/switches/Cisco-Business-Switching/kmgmt-2797-smartport-best-practices-CBS.html) [스위치 재설정](https://www.cisco.com/c/ko_kr/support/docs/smb/switches/Cisco-Business-Switching/kmgmt-2542-how-to-manually-reload-or-reset-a-switch-through-the-command-cbs.html) [문제 해결:IP 주소 없음](https://www.cisco.com/c/ko_kr/support/docs/smb/switches/Cisco-Business-Switching/kmgmt-2629-port-security-default-v-3-1.html) [링크 플랩 문제 해결](https://www.cisco.com/c/ko_kr/support/docs/smb/switches/Cisco-Business-Switching/kmgmt-2960-cbs350-port-flapping.html) [VLAN 생성](https://www.cisco.com/c/ko_kr/support/docs/smb/switches/Cisco-Business-Switching/2526-2527-create-vlan-cbs250--cbs350-switch.html)